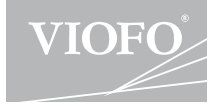

# A119 V3 **Benutzerhandbuch**

# **Kundenservice**

Standard 1 Jahr Garantie

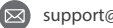

support@viofo.com

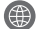

 $\widehat{\nabla}$ 

- https://www.viofo.com/en/
- www.facebook.com/viofo.world
- a
- Wenn Sie auf unsere offizielle Webseite registrieren, kann die Grantie um 6 Monate verlängern.
- Declaration of Conformity (DoC) download link: https://support.viofo.com/support/solutions/ folders/19000171708 **DOC**

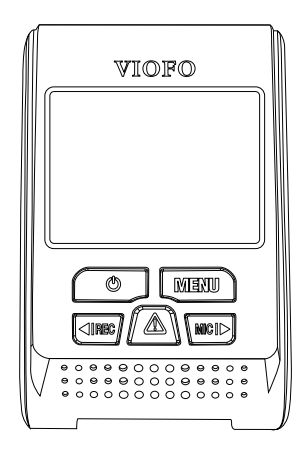

### Zubehör Montage Tips Interface LED Knöpfe und Funktionen Einschalten Ausschalten Loopaufnahme Notfallaufnahme Aufnahme Bewegungserkennung Abspielen PC Modus Stummschaltung Firmware Update **Hinweis Installation 4 7 11 3 Einleitung Bedienung**

# **Inhaltsverzeichnis Inhaltsverzeichnis**

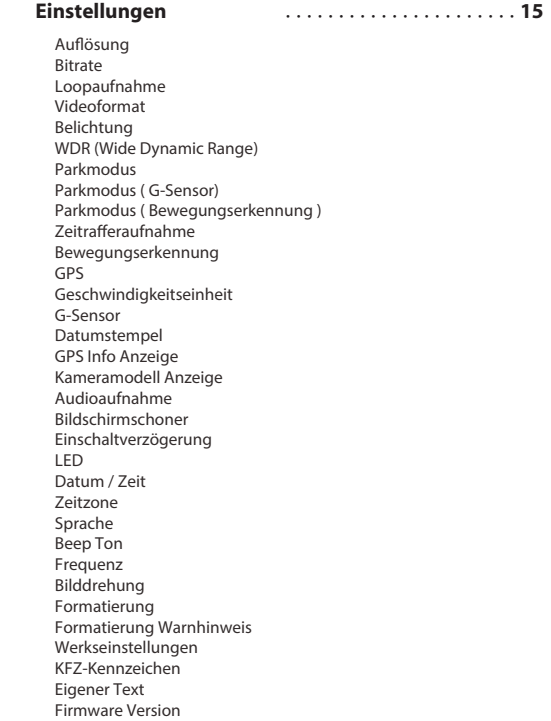

• Installieren oder bedienen Sie die Kamera nicht mit nassen Händen.

• Installieren Sie die Kamera nicht an einem feuchten Ort oder in der Nähe von Flüssigkeiten und brennbaren Gasen. Die Kamera sollte an einem Ort installiert sein, die die Sicht und Sicherheit des Fahrers nicht beeinträchtigt.

• Lassen Sie die Kamera nicht in einem luftdichten Fahrzeug installiert bzw. montiert und setzen Sie sie nicht extremer Hitze aus.

• Verwenden Sie kein Netzteil, das die Nennspannung übersteigt.

• Verwenden Sie nur das Original-Ladekabel. Der Hersteller haftet nicht für Schäden, die durch die Verwendung anderer Ladekabel entstehen.

• Öffnen Sie nicht das Gehäuse der Kamera oder des Ladekabels.

Schneiden Sie das Ladekabel nicht durch. Verursachte Schäden werden nicht von der Garantie abgedeckt.

• Drücken Sie nicht auf die Linse

• Verwenden Sie kein scharfes Zubehör an der Kamera oder am Zubehör selbst.

• Entfernen Sie die Micro SD-Karte nicht, wenn die Kamera aufnimmt oder herunterfährt (vermeidet Beschädigung der Dateien).

• Es wird empfohlen eine Micro-SD Karte der Klasse 10 mit einer Kapazität von 8 GB oder mehr zu verwenden (die maximale unterstützte Kapazität beträgt 128 GB).

• Um stabile Lese- und Schreibvorgänge zu gewährleisten ist es notwendig, die Micro SD Karte vor dem ersten Gebrauch in der Kamera zu formatieren.

• Unterbrechen Sie nicht die Stromversorgung während eines System-Upgrades. Die Kamera kann danach ggf. nicht mehr starten.

• Produktmerkmale/-funktionen und Inhalte dieses Handbuchs können ohne weitere Ankündigung geändert werden.

# **Installation Hinweis**

#### **Zubehör**

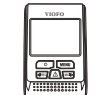

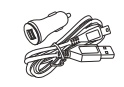

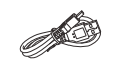

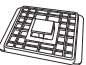

Frontkamera

Autoladekabel USB Datenkabel

Halterung

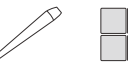

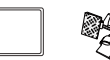

Clips

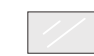

Entfernungswerkzeug

EVA-Schaum

Ersatz Klebepad Clips Durchsichtige Folie x2 (Windschutzscheiben)

#### **Anmerkung:**

Das lange Mini-USB Kabel dient zum aufladen der Kamera, das kurze USB-Kabel zum übertragen von Dateien beim Verbinden der Kamera mit dem Computer.

#### **Optionales Zubehör**

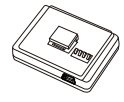

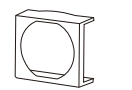

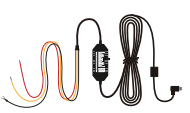

GPS Modul

Polarisationsfilter ( CPL ) Kabelsatz für den Festeinbau der Kamera

#### **Installationsmethode**

#### **1) Halterung befestigen**

① Schieben Sie die Halterung in den Schlitz auf der Rückseite der Kamera.

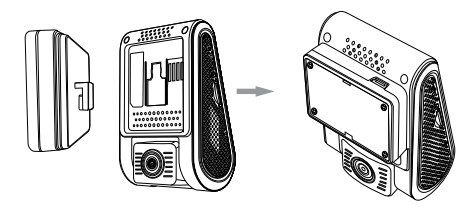

② Ziehen Sie die Klebeschutzfolie vom Aufkleber ab.

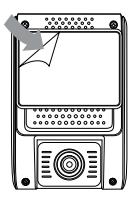

③ Wählen Sie einen geeigneten Ort für die Installation / Montage der Kamera.

#### **2) Anschluss an das Ladegerät**

Verbinden Sie das Ladegerät mit Ihren Auto ( 12V /24V ).

#### **Anmerkung:**

①Für die Befestigung der GPS-Version verwenden Sie den weiblichen Mini-USB-Anschluss an der Halterung oder an der Seite der Kamera.

② Für die Befestigung der Nicht-GPS-Version verwenden Sie den weiblichen Mini-USB-Anschluss an der Seite der Kamera.

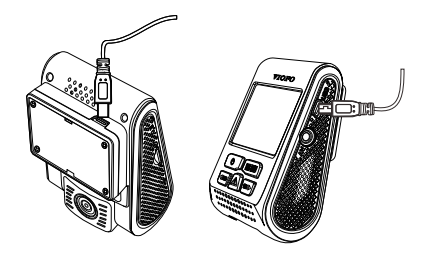

#### **3) Einstellen des Blickwinkels**

Stellen Sie den Winkel ein, indem Sie das Objektiv nach oben / unten bewegen.

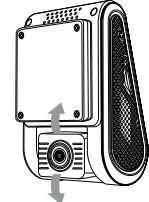

#### **Tips:**

• Schalten Sie die 'Bewegungserkennung' nur dann ein, wenn Ihr Fahrzeug geparkt ist. Wenn die 'Bewegungserkennung' während der Fahrt aktiviert ist, zeichnet die Kamera möglicherweise nicht kontinuierlich auf.

• Es wird empfohlen den G-Sensor auf 'Niedrig' einzustellen (Standardeinstellung).

• Installieren / montieren Sie die Kamera nicht an einem Ort, der die Sicht und Sicherheit des Fahrers beeinträchtigt.

• Installieren / montieren Sie die Kamera in der Nähe des Rückspiegels, so dass beide Seiten der aufzunehmenden Szene gleichmäßig vom Sichtfeld der Kamera abgedeckt werden.

• Um an regnerischen Tagen eine klare Sicht zu gewährleisten, sollte das Objektiv innerhalb des Wischbereichs des Scheibenwischers positioniert werden.

• Installieren / montieren Sie die Kamera nicht auf oder in der Nähe vom Airbag.

• Der Einbau-/Montageort sollte nicht durch Sonnenschutzfolie (Scheibentönung) beeinträchtigt werden. Um eine optimale Leistung zu erzielen, sollten sich keine anderen elektronischen Geräte in der Nähe der Kamera befinden.

**Hinweis:** Installieren / montieren Sie die Kamera nicht auf oder in

der Nähe eines Airbags oder innerhalb des Arbeitsbereichs des Airbags. Der Hersteller haftet nicht für Verletzungen oder Tod, die durch die Auslösung des Airbags verursacht werden.

## **Einführung**

#### **Produktübersicht**

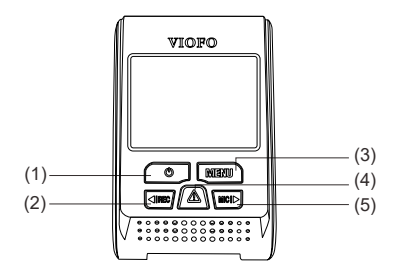

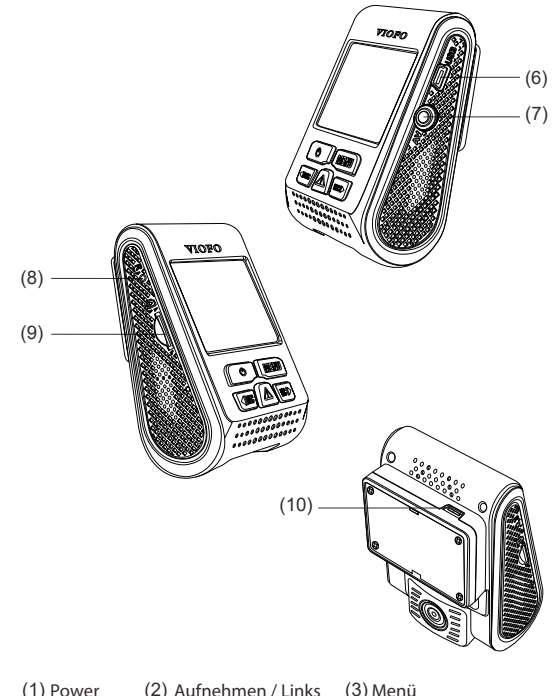

- 
- (6) USB-Anschluss (7) AV-Ausgang (8) Reset (9) Kartenleser
- (10) USB-Anschluss
- (4) Notfallaufnahme / Bestätigen (5) Mikrofon/Rechts
	-

### **LED**

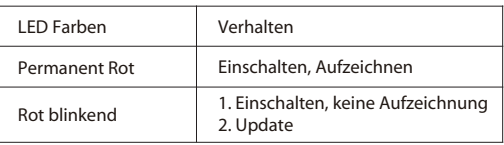

# **Knöpfe und Symbole**

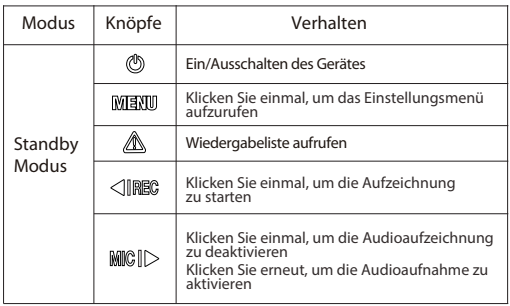

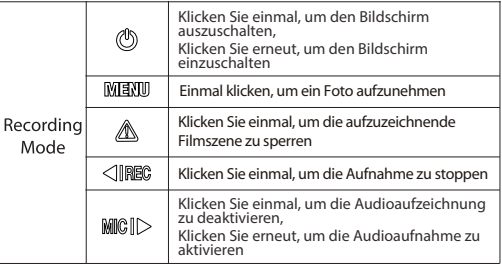

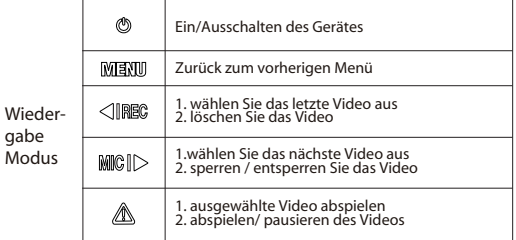

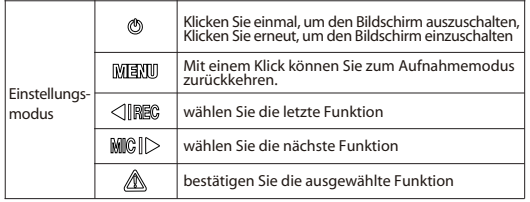

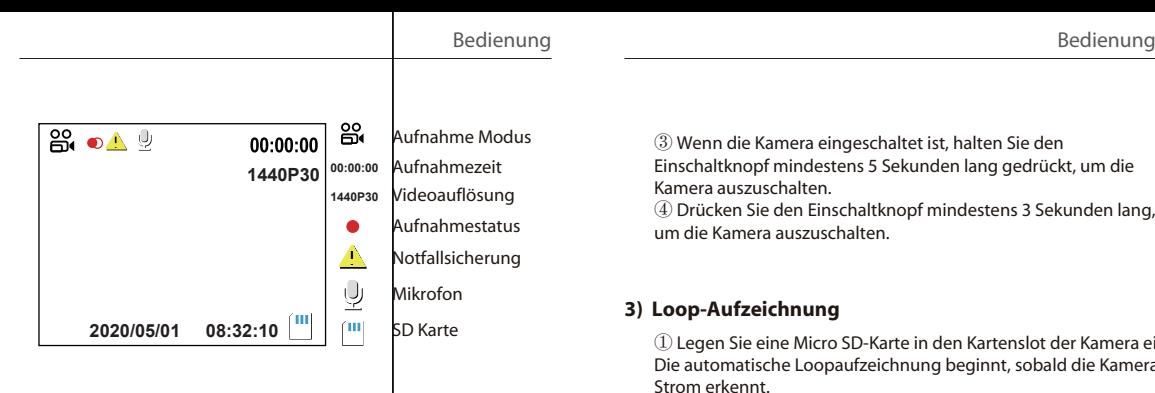

## **Bedienung**

#### **1) Einschalten**

Setzen Sie die Micro SD-Karte in den Kartenslot der Kamera ein. Stecken Sie den USB-Autoadapter in die 12V/24V-Buchse des Fahrzeugs, verbinden Sie das USB-Anschlussende des Mini-USB-Kabels mit dem USB-Autoadapter und das Mini-USB-Ende mit dem weiblichen Mini-USB-Anschluss der Kamera. Starten Sie den Motor, die Kamera schaltet sich automatisch ein.

#### **2) Ausschalten/Einschalten**

① Automatisch: Wenn die Kamera eingeschaltet ist und Sie stellen Sie den Motor ab oder ziehen Sie den Stecker des Ladekabels ab, schaltet die Kamera sich automatisch aus.

② Manuell: Das manuelle Ausschalten der Kamera ist bei Fahrzeugen erforderlich, bei denen die 12V/24V-Steckdose nach dem Ausschalten des Motors kontinuierlich Strom liefert (Dauerstrom).

③ Wenn die Kamera eingeschaltet ist, halten Sie den Einschaltknopf mindestens 5 Sekunden lang gedrückt, um die Kamera auszuschalten.

④ Drücken Sie den Einschaltknopf mindestens 3 Sekunden lang, um die Kamera auszuschalten.

#### **3) Loop-Aufzeichnung**

① Legen Sie eine Micro SD-Karte in den Kartenslot der Kamera ein. Die automatische Loopaufzeichnung beginnt, sobald die Kamera Strom erkennt.

② Der Zeitrahmen für jede Videodatei beträgt 1/2/3/5/10 Minuten.

③ Wenn der Speicherplatz auf der Micro SD-Karte nicht ausreicht, überschreibt die loopaufzeichnung automatisch die ältesten Dateien (eine nach der anderen).

④ loopsaufnahmedateien werden auf SD-Karte gespeichert: \DCIM\Filmordner.

#### **4) Notfallaufnahme**

① Automatische Notfallaufnahme

Wenn der G-Sensor aufgrund einer Kollision aktiviert wird, wird das aktuelle Filmmaterial automatisch schreibgeschützt, um zu verhindern, dass es durch eine loopaufzeichnung überschrieben wird.

( Hinweis: Die Kollisionserkennung kann in den Einstellungen

unter der Option "G-Sensor" )

② Manuelle Notfallaufnahme

Durch Drücken der Notfallaufnahmetaste während einer Aufnahme wird die aktuell aufgenommene Datei mit einen Schreibschutz versehen. Nachdem die Datei schreibgeschützt ist, wird sie nicht mehr von der Loop-Aufnahmefunktion überschrieben.

Wenn sie eingeschaltet ist beginnt die Kamera mit der Aufzeichnung sobald sie eine Bewegung innerhalb ihres Sichtfeldes erkennt. Sobald die Kamera 60 Sekunden lang keine Bewegung erkennt, stoppt sie die Aufnahme und kehrt zum Modus "Bewegungserkennung" zurück. Die Aufnahme wird fortgesetzt sobald eine neue Bewegung erkannt wird.

#### **6) Wiedergabe**

 $\Omega$  Drücken Sie im Videomodus die $\Omega$ Taste , um auf die Wiedergabeliste zuzugreifen.

2) Verwenden Sie die [ <BEC | MOD | Pfeiltasten, um das gewünschte Video auszuwählen. und drücken Sie die [ $\blacksquare$ ] Taste zum Abspielen.

③ Drücken Sie die Menütaste zum Beenden.

### **7) PC Modus**

① Schließen Sie die Kamera mit einem Mini-USB-Kabel an einen Computer an.

② Das Gerät schaltet sich automatisch ein und [ ] wird angezeigt.

- ③ Der Computer erkennt die Kamera als "Wechseldatenträger".
- ④ Es werden drei Ordner unter dem DCIM-Ordner angezeigt:
- \ Film ( Loopaufnahme von Videodateien )
- \ RO ( Ereignisaufzeichnungsdateien )
- \ Foto ( Video-Schnappschuss )
- ⑤ Kopieren Sie die benötigen Dateien auf Ihren PC

#### **8) Stummschaltung**

Während eines privaten Gesprächs wird der Ton durch Drücken der Taste ' MIC ' stumm dieschaltet.

### **9) Firmware Update**

① Laden Sie die neueste Firmware herunter, entpacken Sie die Datei. Kopieren Sie die entpackte .bin-Datei in das Stammverzeichnis der Micro SD-Karte.

② Legen Sie die Micro SD-Karte in den Kartenslot der Kamera ein.

③ Schließen Sie die Kamera an eine Stromquelle an und schalten Sie die Kamera ein.

④ Die LED-Anzeige beginnt zu blinken, während des Updateprozess

⑤ Die Kamera wird automatisch neu gestartet, nachdem das Firmwareupdate abgeschlossen ist.

⑥ Die derzeit installierte Firmware-Version kann durch Aufrufen der Registerkarte 'Version' im Einstellungsmenü (letzte Registerkarte) überprüft werden.

⑤ Die Kamera wird automatisch neu gestartet, nachdem das Firmwareupdate abgeschlossen ist.

⑥ Die derzeit installierte Firmware-Version kann durch Aufrufen der Registerkarte 'Version' im Einstellungsmenü (letzte Registerkarte) überprüft werden.

#### **Anmerkung:**

• Vor der Verwendung der Micro SD-Karte zur Aktualisierung der Firmware muss die Karte in der Kamera formatiert werden, um einen stabilen Lese- und Schreibbetrieb zu gewährleisten.

• Während eines Firmware-Upgrades darf die Kamera nicht vom Stromnetz getrennt oder ausgeschaltet werden.

Eine Unterbrechung der Stromzufuhr während des Updatevorgangs kann dazu führen, dass die Kamera nicht mehr startet.

# **Einstellungen**

Drücken Sie im Videomodus die Menü-Taste, um auf die Einstellungen zuzugreifen. (die Aufnahme wird dabei angehalten)

• **Auflösung:** Einstellen einer Videoauflösung von aufgezeichnetem Material 2560 x 1600P 30fps; 2560 x 1440P 30fps; 2304 x 1296P 30fps; 1920X1080P 60 Bilder/s, 1920X1080P 30 Bilder/s, 1280X720P 120 Bilder/s, 1280X720P 60fps, 1280X720P 30fps, stehen zur Auswahl.

**• Bitrate:** Sie können die Bitrate für Video einstellen. Eine hohe Bitrate kann die Qualität und Glätte des Videos verbessern, insbesondere bei der Aufnahme von schnellen Bewegungen oder kontrastreichen Szenen. Die Verwendung des Modus mit hoher Bitrate kann die auf Ihrer Speicherkarte verfügbare Aufnahmezeit verringern. Die Verwendung einer niedrigen Bitrate spart Platz und verlängert die Aufnahmezeit.

**• Loop Aufzeichnung:** O / 1 / 2 / 3 / 5 / 10 Minuten.

**• Video Format und verfügbare Optionen:** MP4 und . TS-Videoformat. Das TS-Format ist besser, um Dateibeschädigungen zu vermeiden.

**• Belichtung:** Passen Sie den Wert des EV (Belichtungswert) an, um bessere Aufnahmeergebnisse unter bestimmten Lichtquellen zu erhalten. Der Bereich reicht von bis zu +2,0. Der Standardwert ist auf 0,0 eingestellt.

**• HDR (High Dynamic Range):** AN/AUS. HDR ermöglicht es der Kamera, Videos mit nahezu perfekter Belichtung in unterschiedlichen Lichtsituationen zu liefern. Es kann die Videoqualität verbessern, insbesondere wenn es um das Problem geht, dass das vordere Nummernschild nachts überbelichtet wird.

**• Parkmodus:** Es gibt 3 Optionen im Parkmodus:

① Automatische Ereigniserkennung:

 Die Kamera nimmt automatisch 1 Minute lang auf, wenn während des Parkens ein sich bewegendes Objekt erkannt wird. Sie stoppt die Aufnahme, wenn es keine neuen Bewegungen gibt.

 $(2)$  Zeitrafferaufnahme:

Zeitraffer-Aufnahme eines Videos bei niedrigen Einzelbildern mit 1 / 2 / 3 / 5 / 10 / 15 fps, Es wird kontinuierlich ohne Ton aufgezeichnet.

③ Aufzeichnung mit niedriger Bitrate:

 In diesem Modus wird Video mit einer niedrigen Bitrate von 4 MB/s für Front- und Rückkamera aufgezeichnet. Die Aufzeichnung ndet mit Ton statt.

Hinweis: Wir empfehlen den Kauf eines VIOFO HK3 ACC-Kabelkits für Aufnahmen im Parkmodus.

#### **• Parkmodus Einstellungen:**

"Aus": Die Kamera befindet sich sofort nach dem Motor abstellen im Parkmodus.

"90s": Die Kamera geht 90Sekunden nach dem Motor abstellen in den Parkmodus.

**• Park Aufnahme Timer:** Diese Funktion ist so ausgelegt, dass die Dashcam nach einer gewissen Zeit automatisch abgeschaltet wird, um ein mögliches entleeren der Autobatterie zu verhindern. Stellen Sie die maximale Zeitspanne ein, für die die Dashcam während des Parkens aufzeichnen soll.

"Aus" bedeutet, dass die Kamera so lange aufzeichnet, bis durch den Festeinbau der Strom unterbrochen wird.

"1 Stunde" bedeutet, dass sich die Kamera abschaltet, nachdem sie sich für 1 Stunde im Parkmodus befand.

**• Parken G-Sensor:** Der G-Sensor erkennt signikante oder plötzliche Bewegungen (wie z.B. einen Aufprall oder eine Kollision), er löst eine Ereignisaufzeichnung aus. Wir empfehlen, ihn bei der Aufzeichnung im Parkmodus auf Hohe Empfindlichkeit einzustellen. **• Erkennung von Parkbewegungen: Passt die Empfindlichkeit** der Bewegungserkennung so an, dass geringfügige, durch Wind oder Regen verursachte Bewegungen im Parkmodus keine Aufnahme auslösen.

**• Zeitraffer-Aufzeichnung:** Zeichnen Sie Video aus Einzelbildern auf, die in bestimmten Zeitintervallen aufgenommen wurden, um Speicherplatz zu sparen und die Zeit für die Durchsicht des Videos zu verkürzen. Die Funktion ist standardmäßig ausgeschaltet.

**• Bewegungserkennung:** Wenn diese Funktion aktiviert ist, beginnt eine Aufzeichnung, sobald eine Bewegung vor der Kamera stattfindet. Sobald die Kamera 60 Sekunden lang keine Bewegung erkennt, wird die Aufnahme gestoppt und das Gerät schaltet in den Bewegungsmodus. Das Gerät nimmt erneut auf, wenn es eine neue Bewegung vor der Kamera erkennt.

**• GPS:** Schaltet das GPS ein/aus. Wenn deaktiviert, misst Ihre Kamera nicht mehr Ihre Geschwindigkeit, GPS Position und synchronisiert die Zeit/Datum nicht mehr mit der Atomuhr. (nur bei Verbindung mit GPS-Signal verfügbar) Bitte benutzen Sie "Dashcam Viewer", um Videos abzuspielen und Ihre Position und Geschwindigkeit auf Ihrem Computer zu visualisieren.

**• Geschwindigkeitseinheit:** Legt die Geschwindigkeitseinheit, Kilometer pro Stunde (Km/h) oder Meilen pro Stunde (MPH) fest.

**• G-Sensor:** Der G-Sensor misst G-Schock-Kräfte. Die Einstellung von A179 bis 'Hoch' bestimmt die Kraft, die erforderlich ist, um die Datei vor dem Überschreiben durch die Loopaufzeichnung zu schützen. Wir empfehlen, die Einstellung auf 'Niedrig' zu belassen.

**• Datumsstempel:** Blendet die Uhrzeit und das Datum in das aufgezeichnete Video ein.

**• GPS-Infostempel:** Blendet die GPS-Informationen in das aufgezeichnete Video ein.

**• Stempel des Kameramodells:** Blendet den Namen des Kameramodells in das aufgezeichnete Video ein.

**• Tonaufnahme:** Schaltet das Mikrofon ein / aus. Dies kann auch durch Drücken der[ WID | Taste aktiviert werden, während die Kamera aufnimmt.

**• Bildschirmschoner:** Schaltet den Bildschirm nach einer bestimmten Zeit aus.

**• Startverzögerung:** Die Kamera startet beim Einschalten Sekunden später. Die Einstellungen sind OFF/ 5s / 10s.

**• LED:** Schaltet die LED EIN / AUS.

**• Datum / Zeit:** Einstellung von Systemdatum und -Uhrzeit.

**• Zeitzone:** Stellt die aktuelle Zeitzone für die GPS-Zeit- und Datumskalibrierung ein.

Hinweis: Die Zeitzone muss für die Sommerzeit manuell eingestellt werden.

**• Sprache:** Einstellung der Anzeigesprache (Englisch, traditionelles Chinesisch, Französisch usw.).

**• Piepston:** Schaltet alle Hinweistöne EIN / AUS.

**• Frequenz:** Einstellung der Frequenzanpassung zur Minimierung von Flimmern und Streifenbildung in aufgezeichneten Videos.

**• Bildrotation:** Dreht den Bildschirm auf den Kopf.

**• Formatieren:** Bei diesem Vorgang werden alle Daten auf der Micro SD-Karte gelöscht.

Hinweis: Sobald Sie die Micro SD-Karte formatieren, werden alle Informationen gelöscht und können nicht wiederhergestellt werden. Stellen Sie sicher, dass Sie alle wichtigen Dateien sichern, bevor Sie fortfahren.

**• Automatisches Formatieren:** Stellen Sie die Häufigkeit der Format Aufforderung ein.

**• Standardeinstellung:** Setzt die Kamera auf Werkseinstellungen zurück.

**• KFZ Kennzeichen:** Fügt das KFZ Kennzeichen ( 11 Zeichen ) oder andere Identifizierungsmerkmale in das Video ein.

**• Eigener Text:** Fügt eigenen Text in das aufgenommene Video ein.

**• Firmware-Version:** Überprüfung der aktuellen Firmware-Version.

# **Declaration of Conformity**

Product: Dashcam Model Number: A119 V3 with GPS, A119 Mini with GPS, A119 Mini 2 with GPS Manufacturer's Name: Shenzhen Viofo Technology Co., Ltd. Manufacturer's Address: Room201,Second Floor,Factory Building NO.1,Guanghui Science and Technology Park,Minqing Rd,Longhua Street,LonghuaDistrict,Shenzhen.

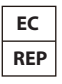

Prolinx GmbH Brehmstr.56,40239 Duesseldorf Germany

We declare under our sole responsibility as manufacturer that the above referenced product is in conformity with the applicable requirements of the following directives: RED Directive: 2014/53/EU EMC Directive: 2014/30/EU WEEE Directive: 2012/19/EU Conformity with these directives has been assessed for this product by demonstrating compliance to the following harmonized standards and/or regulations:

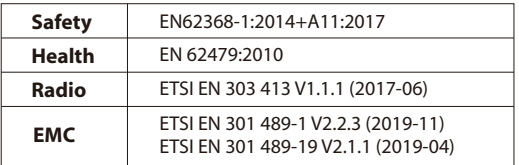

Signed for and on behalf of: Shenzhen Viofo Technology Co.,Ltd Place: Shenzhen, China Date: 2022-10-31 Name: Leo Zhou Position:Managing Direct Signature:  $\epsilon$